## **Create a Community Group**

Last Modified on 10/11/2024 1:37 pm CDT

A **Community Group (CG)** is a collaborative space where multiple users can work together on course-related content, much like a sandbox but designed for group engagement. Unlike sandboxes, which are for individual use, CGs allow for the addition of multiple users, facilitating shared course design or other collaborative activities. Who can access a Community Group is determined by the owner(s) of the Community Group.

## Show Video Walkthrough

- 1. Log in to **D2L**.
- 2. Click the **[VTAC Support]** link on the navbar.

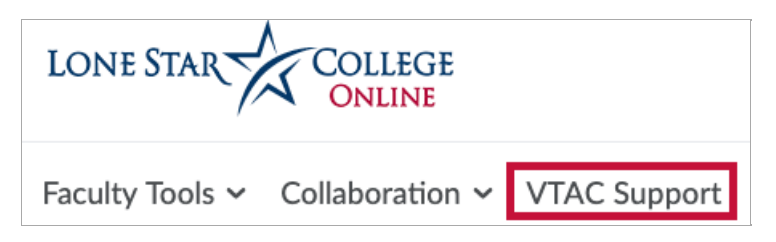

- 3. You will be redirected to the **VTAC Support** page.
- 4. In the **Self-Service** column under **Course Design** click **[Create a Community Group]**.

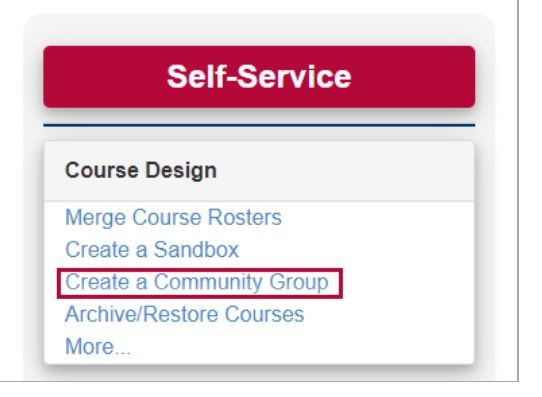

5. The **Create a Community Group** form will open.

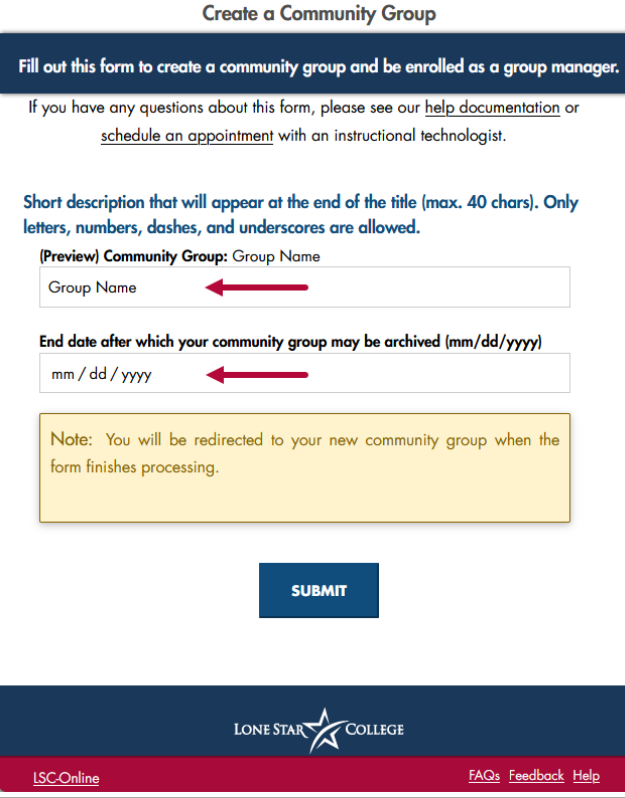

A. Enter a **Short Description** (name) that will appear after the words **"Community Group:"**

**NOTE:** You should **NOT** repeat the words "Community Group:" because this will be automatically generated. Check next to **(Preview)** to see exactly how the title of the Community Group will appear.

- B. Enter a date after which the Community Group may be archived.
- C. **[Submit]** the form.